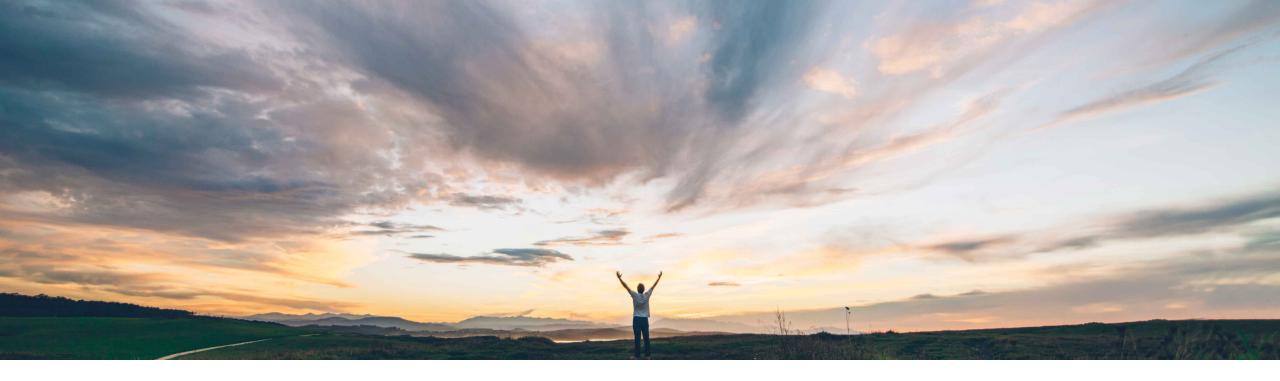

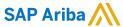

# Feature at a Glance Resending failed service sheets to ERP-integrated systems

Nikhil Mongha, Roberto Valdovinos, SAP Ariba Target GA: February, 2020

CONFIDENTIAL

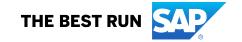

## **Feature at a Glance**

# Introducing: Resending failed service sheets to ERP-integrated systems

## **Customer challenge**

Previously, if a service sheet export to the ERP system failed, the SAP Ariba solution did not retry sending the service sheet.

## Meet that challenge with

#### **SAP** Ariba

Buyers can configure their sites to send service sheets using the web services channel from the SAP Ariba Procurement solutions to external ERP systems.

This feature enables SAP Ariba Procurement solutions to retry sending service sheets to integrated ERP systems when the transmission fails. The number of retries is customer-configurable.

## **Experience key benefits**

This feature provides the ability for customer administrators to monitor and manage situations where the ERP system cannot receive a service sheet due to a data error or a validation error.

#### Solution area

SAP Ariba Buying SAP Ariba Buying and Invoicing SAP Ariba Invoice Management

## Implementation information

To have this feature enabled, please have your Designated Support Contact (DSC) submit a **Service Request (SR)**.

## **Prerequisites and Restrictions**

You must have enabled the parameters required for external approval on ERP. Please refer to the Release Guide.

© 2019 SAP SE or an SAP affiliate company. All rights reserved. | CONFIDENTIAL

## Feature at a Glance

# Introducing: Resending failed service sheets to ERP-integrated systems

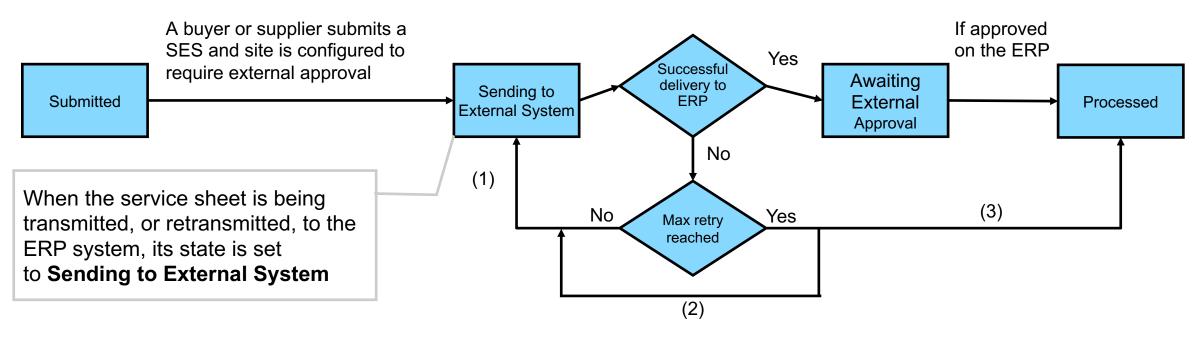

- (1) The **Resend failed Service Sheets** scheduled task will retry sending the Service sheet that failed to be delivered to ERP within the max retry count.
- (2) The **Process stuck Service Sheet** (previously named **Retry Sending Service Sheet To ERP)** task can be used to manually re-send the Service Sheets for which the success response has not been received from the external system and max retry count has been reached. In this state, the Service sheet is marked as Permanent Send Failed.
- (3) If the transmission fails and maximum number of attempts is reached, a *Field Service Administrator* can also manually force SES to move to "Processed" status via the UI. This requires user to provide an external reference Id.

© 2019 SAP SE or an SAP affiliate company. All rights reserved. I CONFIDENTIAL

## **Feature at a Glance**

## Introducing: Resending failed service sheets to ERP-integrated systems

A user belonging to the *Field Service Administrator* group can force the processing of a service sheet that appears stalled during transmission to integrated ERP systems. The Force Process button can be used to manually change the status of a service sheet to **Processed**. The user must enter the **External Reference ID** for the service sheet.

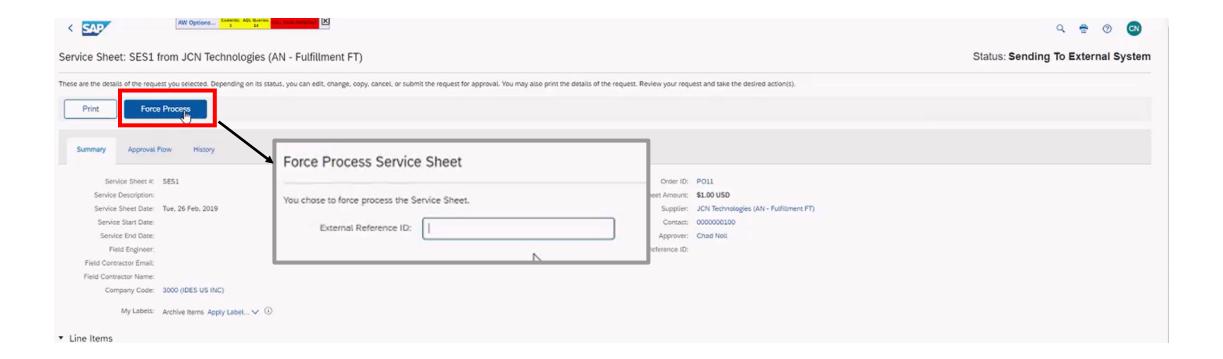

© 2019 SAP SE or an SAP affiliate company, All rights reserved. | CONFIDENTIAL